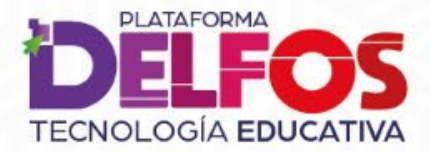

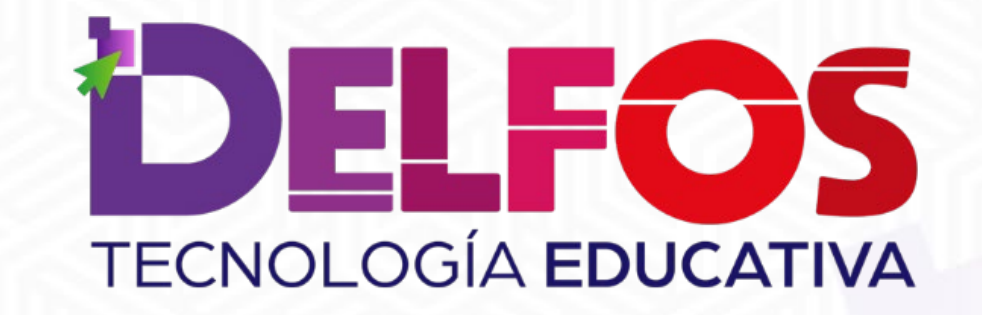

## Cómo me uno a un grupo (salón de clase)

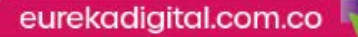

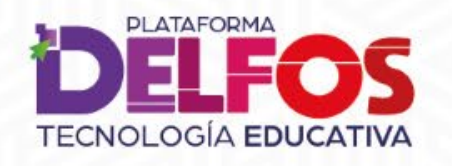

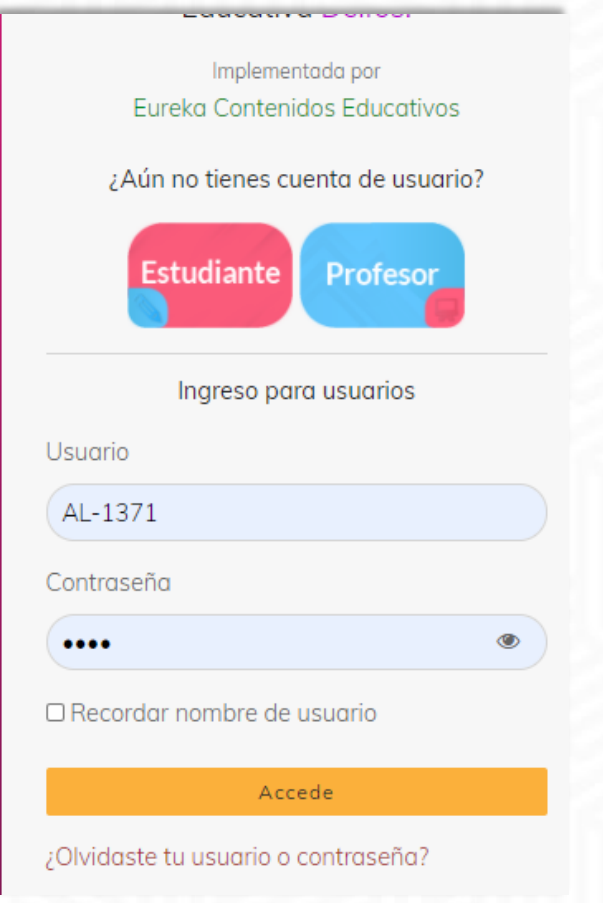

Inicia sesión con tu usuario y contraseña, al acceder verás todos tus libros cargados.

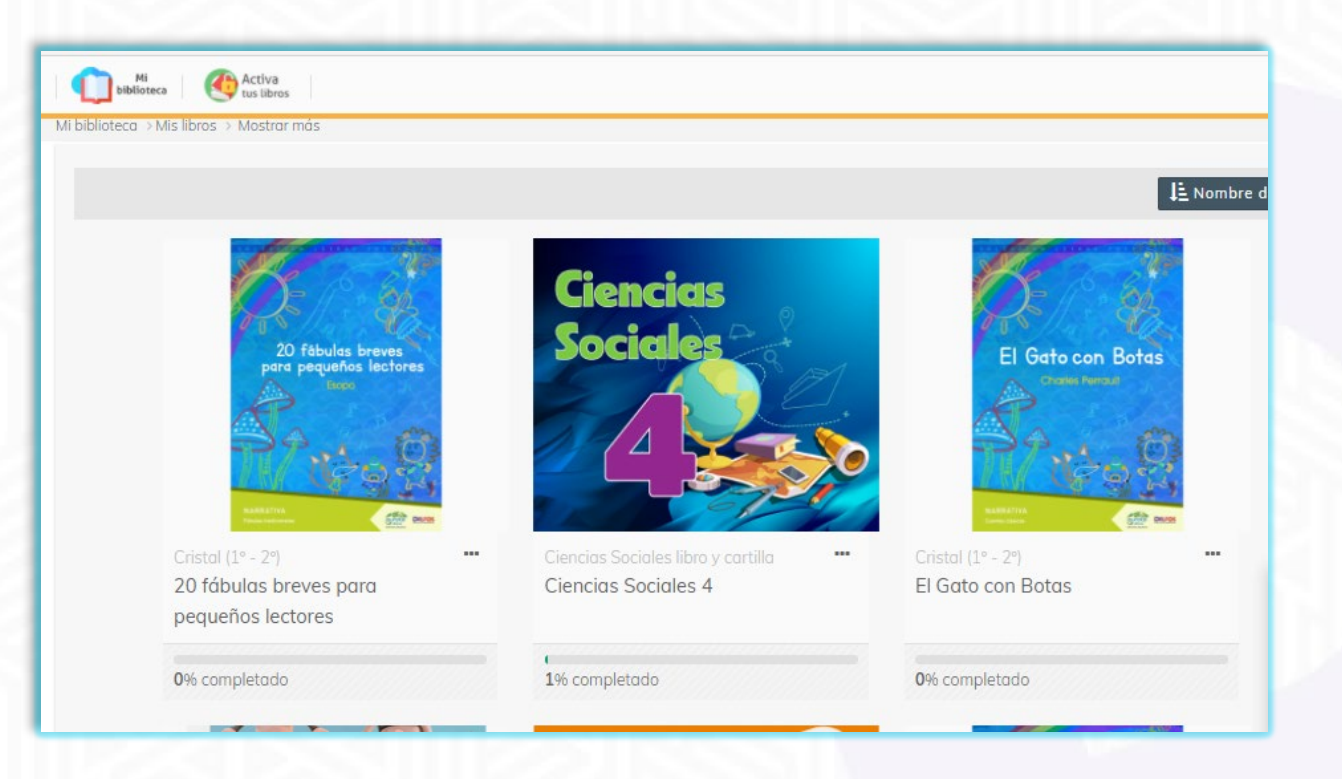

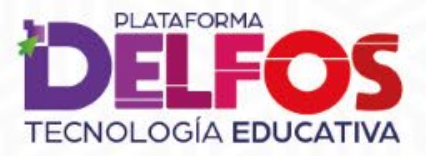

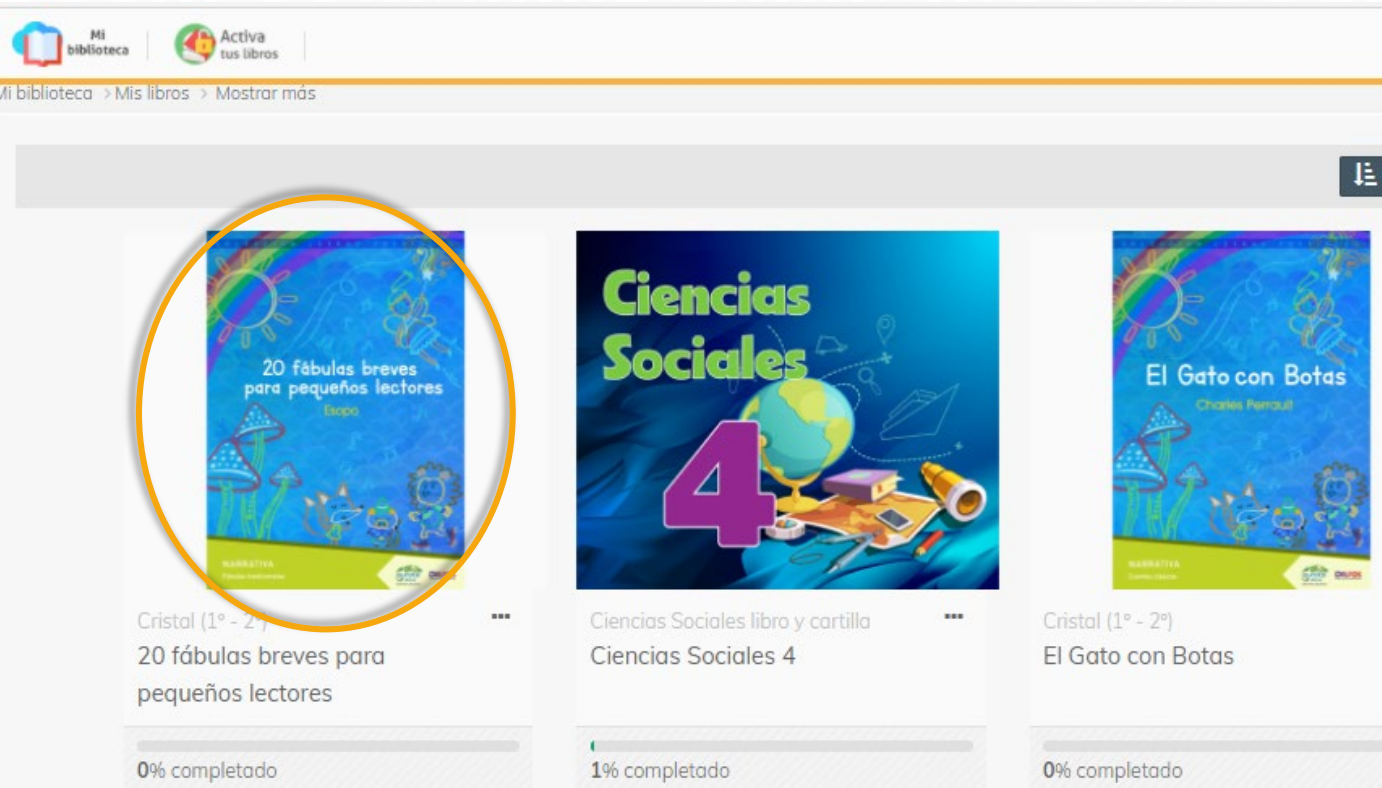

Haz clic sobre el libro donde encuentras el grupo que te ha indicado el docente.

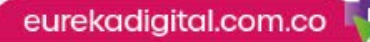

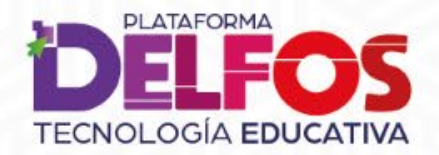

20 fábulas breves para pequeños lectores

Mi biblioteca > Mis libros > 20 fábulas breves para pequeños lectores

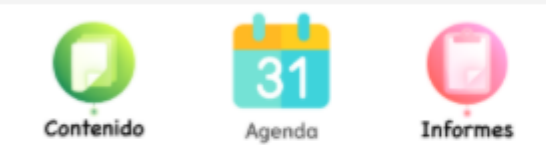

Aún no estás vinculado a ningún salón en esta área. Selecciona la siguiente opción.

Unirme a un grupo de clase

## Dentro del libro haz clic en Unirme a un grupo de clase.

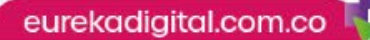

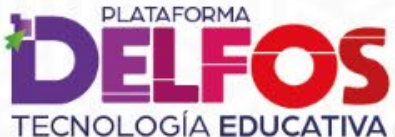

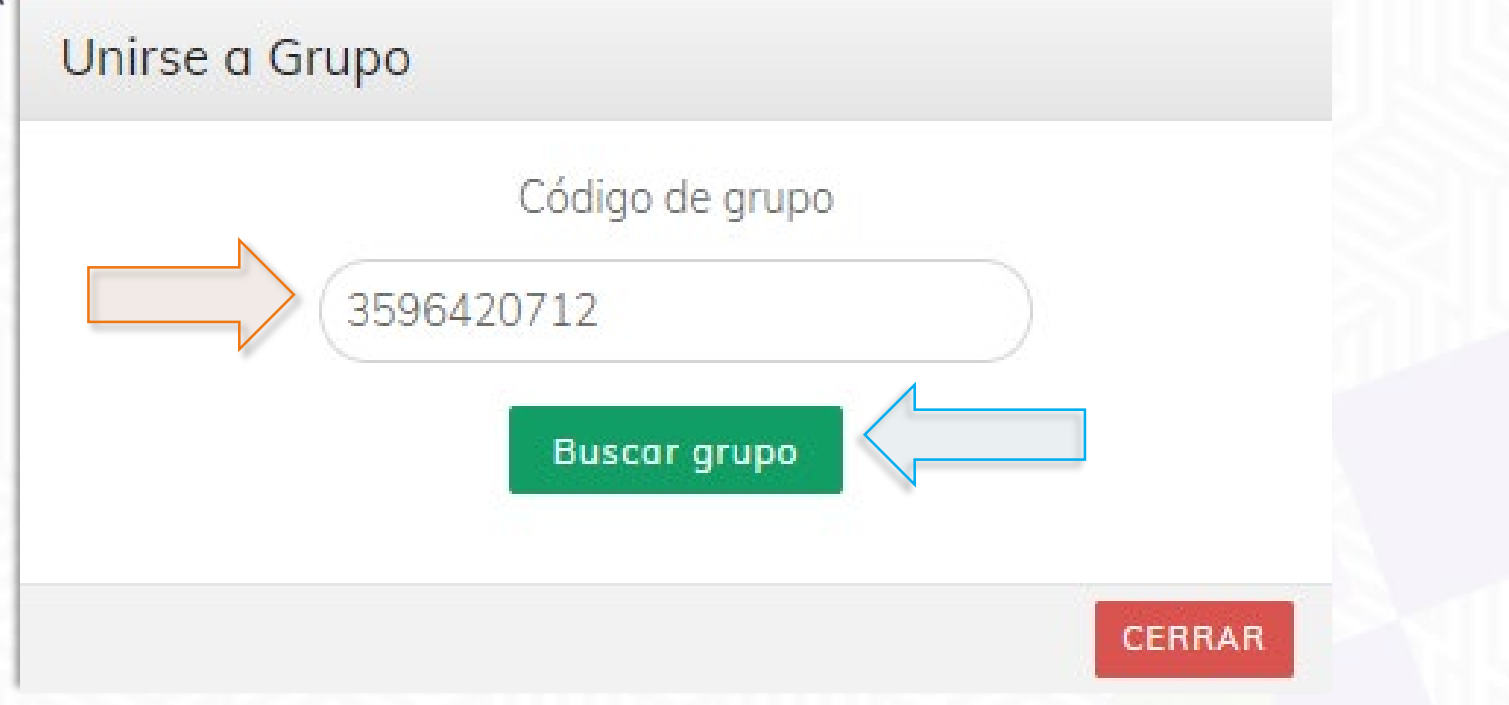

Digita el código del grupo que te entregue tu docente. Continúa haciendo clic en Buscar grupo.

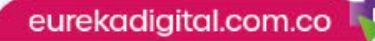

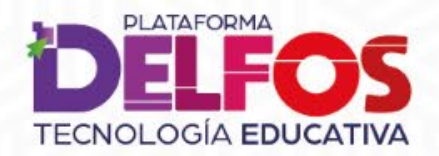

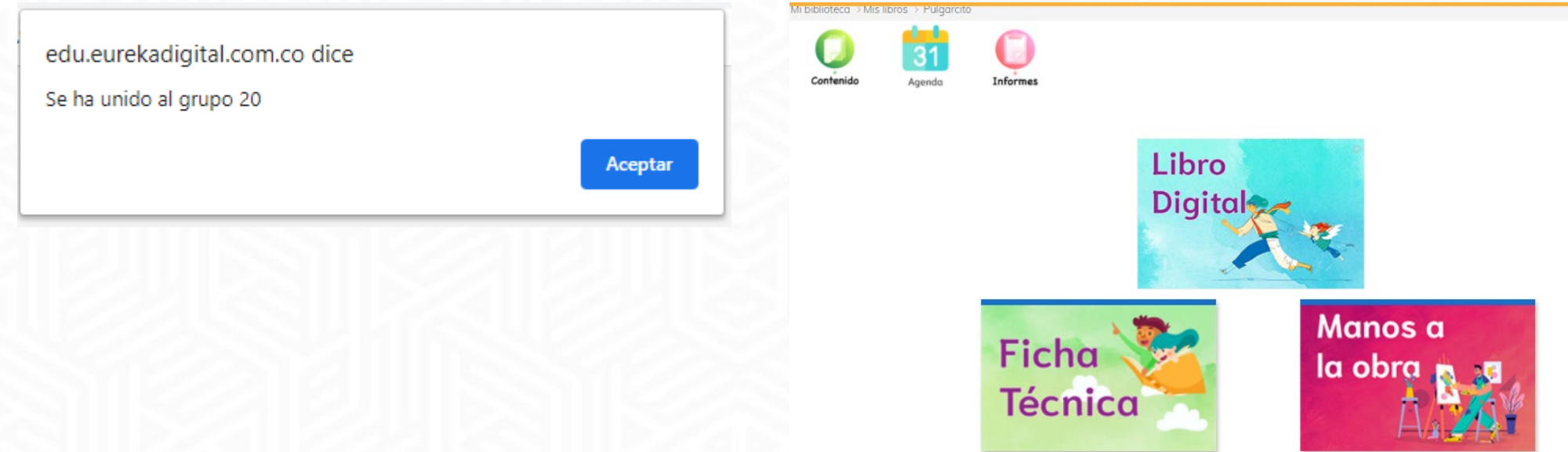

Al unirte al grupo, observa la notificación indicando tu acceso, marca Aceptar y así verás los Contenidos de tu libro digital.

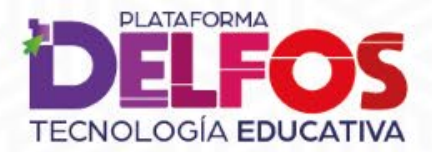

## DELFOS **TECNOLOGÍA EDUCATIVA**

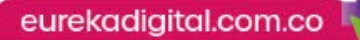